# **INSTRUKCJA OBSŁUGI** AUTOMATYCZNEGO NASTAWNIKA GRUBOŚCI CIĘCIA

 $ISP-06$ 

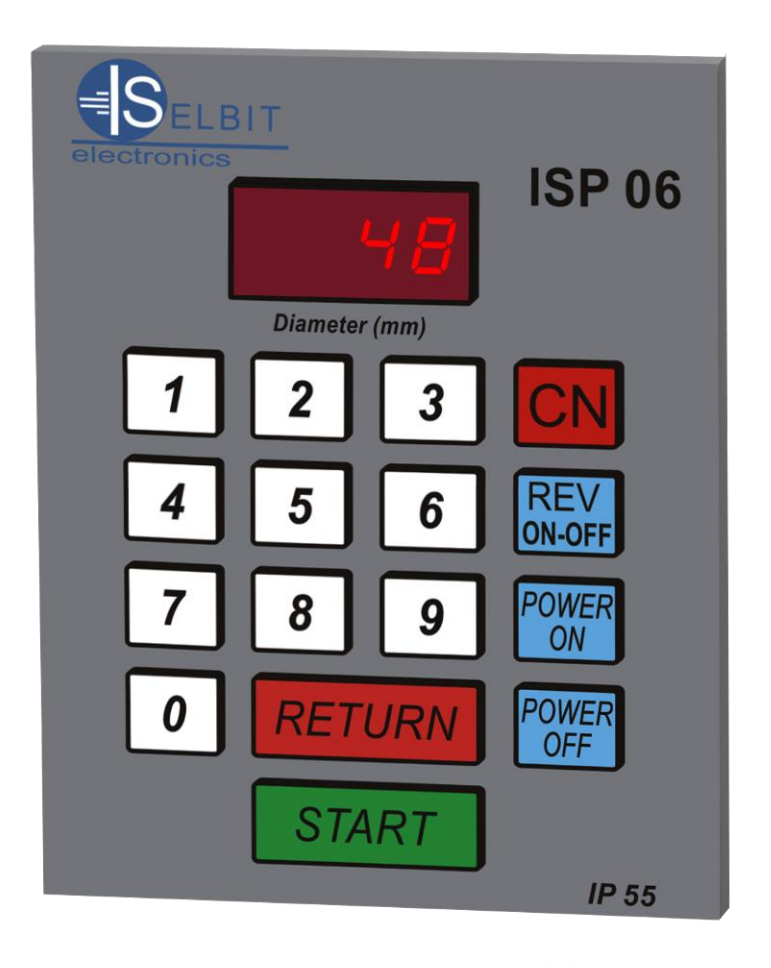

# **Zastosowanie i opis działania sterownika**

Programowany sterownik grubości cięcia przeznaczony jest do zainstalowania w maszynie typu trak taśmowy poziomy lub innej maszynie do mechanicznej obróbki drewna wyposażonej w ruchomą głowicę tnącą której napęd przenoszony jest poprzez jedną lub więcej śrub obrotowych (końcowa przekładnia napędu posuwu góra-dół),lub po zastosowaniu przetwornika MSK 320, w maszynach o innym przeniesieniu napędu. Zastosowanie sterownika umożliwia bardzo szybkie i wygodne nastawienie wymaganej grubości cięcia materiału, powtórzenie cięcia dowolną ilość razy, lub zmianę nastawu po kolejnym cięciu na inną wartość.

Sterownik posiada specjalną funkcję oznaczoną jako "return", która umożliwia bezpieczne wycofanie głowicy z piłą ponad ciętym materiałem do pozycji wyjściowej. Urządzenie wyposażone jest w funkcję "revers" umożliwiającą odwrócenie kierunku odmierzania (ruch głowicy z dołu do góry), mającą zastosowanie na przy zgrubnym odmierzaniu cieńszych desek znad kantówki, mającej pozostać na końcu cięcia. Celem dopasowania sterownika do różnych typów maszyn wprowadzona jest możliwość korekcji ruchu uwzględniająca poślizg głowicy maszyny po wyłączeniu zasilania posuwu (różny poślizg w zależności od sposobu przeniesienia napędu i zastosowanych silników hamowanych lub nie). Po wprowadzeniu do pamięci sterownika grubości rzasu pozostawianego przez piłę (wymiar rzasu podajemy w pełnych mm.), nastawiona grubość widoczna na wyświetlaczu odpowiada rzeczywistej grubości cięcia, ponieważ sterownik wykonuje posuw głowicy uwzględniając rzas i poślizg wprowadzony wcześniej do pamięci. Urządzenie wyposażone jest w dużą łatwą w obsłudze klawiaturę i czytelny wyświetlacz nastawionych wymiarów.

#### **Dane techniczne**

- **Napięcie zasilania 12 lub 24 V ( zależnie od wersji )**
- **Funkcja autokorekty ( automatyczne dopasowanie do poślizgu głowicy maszyny )**
- **Funkcia zgrubnego odmierzania od dołu " revers "**
- **Automatyczne dodawanie rzasu piły do wymiaru cięcia**
- **Wyjścia sterujące przekaźnikowe typu NO ( normalnie otwarte)**
- **Obciążalność wyjść max 16A**
- **Programowana grubość cięcia - 999 milimetrów**
- **Pamięć wartości nastawionej**
- **Wyświetlacz LED czerwony 14 mm. dobrze widoczny ultrajasny.**
- **Zakres temperatury pracy –20 do +50 st. C**
- **Stopień ochrony - IP-55**
- **Wymiary modułu do montażu tablicowego 150x114x60**
- **Odczytywanie wymiaru – przetworniki obrotowe POI W7 lub liniowy MSK 320**

#### **Uruchomienie sterownika**

Po włączeniu sterownika klawiszem "power on" pośrodku wyświetlacza widoczne są trzy poziome kreski, w tym czasie możemy korzystać z pierwszej funkcji specjalnej sterownika.

#### **Ustawienie dzielnika wejściowego**

Po odczytaniu z tabeli wartości dzielnika wejściowego (jest on zależny od skoku śruby przekładni głównej), wpisujemy kolejno **(po włączeniu sterownika gdy świecą trzy kreski)** cyfry **1,0,6,9,9.** Po wpisaniu ostatniej cyfry na wyświetlaczu pojawi się z lewej strony symbol funkcji a z prawej strony aktualna wartość dzielnika.

Jeśli wartość nie jest odpowiednia wpisujemy nową pamiętając o tym aby wpisanie dzielnika jednocyfrowego **poprzedzić zerem (np. dzielnik 4 wpisujemy jako 04 itd.),** dzielniki dwucyfrowe wpisujemy **bez poprzedzania cyfrą zero**. W celu zapamiętania wprowadzonego dzielnika przyciskamy "start", wpisanie sygnalizuje napis "Sav". Dzielnik wpisujemy raz przy pierwszym uruchomieniu. Wyłączenie sterownika następuje po naciśnięciu przycisku **"power off"**

# **Wpisanie grubości rzasu piły**

Przy pierwszym uruchomieniu lub po wymianie piły na inną o innym rozwiedzeniu zębów należy wpisać rzas. **Należy starać się utrzymywać rozwiedzenie piły w pełnych milimetrach np. 2 lub 3 mm gdyż ma to wpływ na dokładność cięcia.**

W celu wpisania wymiaru rzasu należy podczas normalnego trybu pracy sterownika **( na wyświetlaczu widoczny jest aktualny wymiar a nie trzy poziome kreski )** nacisnąć i przytrzymać kilka sekund klawisz **CN.** Na wyświetlaczu pojawiają się małe zero i trzy " biegające " kreseczki, następnie na wyświetlaczu pojawia się małe zero, kreska i grubość piły po prawej stronie, teraz należy podać jej wymiar **poprzedzając go zerem np. 02** i nacisnąć **start** celem potwierdzenia. Sterownik wyświetla napis **Sav** i wychodzi z funkcji. Sterownik wyświetla najmniejszą możliwą grubość cięcia która zmieni się na docelową po wykonanej dalej **autokorekcji .**

#### **Autokorekcja**

W celu zapewnienia poprawnej pracy sterownika ( dopasowanie do poślizgu głowicy po zatrzymaniu silnika ) należy po pierwszym uruchomieniu użyć funkcji autokorekcji. **Funkcji tej należy użyć również w przypadku wymiany śrub napędu głowicy, silnika lub po nasmarowaniu śrub lub innych elementów ruchomych głowicy gdy obserwujemy większe rozbieżności wymiarowe cięcia.** Aby wykonać autokorekcję należy ustawić głowicę z piłą **w odległości 10-15 cm od najniższego położenia głowicy w stosunku do toru** , następnie należy załączyć sterownik i **podczas wyświetlania trzech poziomych kresek nacisnąć i przytrzymać kilka sekund klawisz CN**. Na wyświetlaczu pojawiają się trzy " biegające " kreseczki i litera A, po chwili pojawia się napis Aut. Sterownik jest gotów do wykonania autokorekcji. Teraz naciskamy klawisz **start**, sterownik wykonuje kolejno **jeden** ruch głowicy do dołu a następnie **osiem** ruchów do góry. Po wykonaniu ostatniego sygnalizuje koniec funkcji i wchodzi w normalny tryb pracy. **Jeśli w czasie wykonania ruchu do dołu zadziała wyłącznik krańcowy maszyny należy ustawić głowicę nieco wyżej niż poprzednio i powtórzyć funkcję autokorekcji.**

#### **Zasady eksploatacji sterownika**

Po zapisaniu grubości piły i autokorekcji można przystąpić do normalnej eksploatacji sterownika. Po włączeniu na wyświetlaczu pojawiają się trzy poziome kreski, wyjście z trybu oczekiwania następuje po naciśnięciu przycisku "start". Po wyjściu z trybu oczekiwania na wyświetlaczu widoczny jest ostatnio używany wymiar. Aby zmienić wymiar należy podać jego wartość z klawiatury numerycznej i wcisnąć "start" co powoduje jego zapisanie w pamięci sterownika. Jeśli nie zostanie naciśnięty "start" sterownik po chwili sam wpisze nową wartość do pamięci. Można teraz przystąpić do cięcia materiału na wymagany wymiar. Po przecięciu całej długości naciskamy przycisk "return" co powoduje uniesienie głowicy ponad materiał, możemy bezpiecznie wycofać piłę do pozycji wyjściowej teraz naciskamy "start" piła ustawia się w pozycji gotowej do następnego cięcia. Linię pierwszego cięcia ustawiamy ręcznie w odpowiednim miejscu. Używając funkcji "revers" możemy niejako odliczać grubości od dołu co jest przydatne na przykład przy ścinaniu desek znad kantówki. Wykonujemy to następująco: ustawiamy piłę w miejscu gdzie kończy się wymiar kantówki, włączamy funkcję revers następnie ustawiamy na sterowniku wymaganą grubość deski i naciskamy tyle razy start aż piła wyjdzie ponad górny brzeg materiału. Teraz wyłączamy revers i naciskamy "start" tnąc jednocześnie materiał tyle razy ile było wcześniej odliczeń. Po

wykonaniu ostatniego odliczanego cięcia pozostaje zaplanowana wcześniej kantówka. **Funkcję odliczania od dołu należy traktować jako orientacyjną, nie zapewnia ona bowiem ze względu na konstrukcję maszyny wymaganej dokładności cięcia.** Załączenie i wyłączenie funkcji cięcia revers dokonujemy poprzez naciśnięcie klawisza REV on-off. Tryb pracy revers jest sygnalizowany **trzema świecącymi na wyświetlaczu kropkami.** Maszyna w której pracuje sterownik musi posiadać sprawne wyłączniki krańcowe posuwu góra-dół. Nie należy narażać sterownika na bezpośrednie zamoknięcie, przepięcia napięcia zasilającego, uderzenia lub inne czynniki mogące spowodować jego uszkodzenie

Uwaga !! sterownik wykonuje ruch dojazdowy do wymiaru " od dołu ", w związku z tym **niedopuszczalne jest używanie przycisku START w czasie powrotu piły na początek toru ponad ciętym materiałem ( piła obniża się o kilka mm w stosunku do linii cięcia ).**

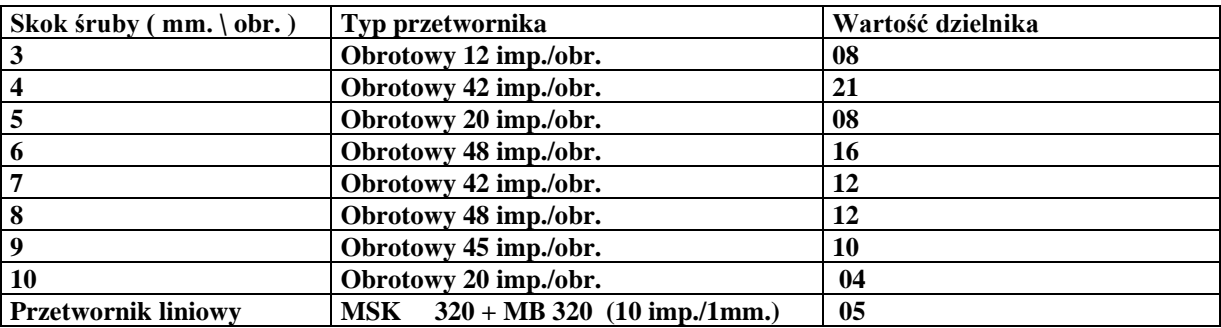

**Tabela ustawienia dzielnika wejściowego do skoku śruby**

#### **Podłączenie sterownika:**

Złącze oznaczone jako "power" --- zasilanie sterownika ( dostarczony w zestawie transformator )

Złącze oznaczone jako **"DWN"** --- zestyki normalnie rozwarte przycisku sterowania posuw dół.

Złącze oznaczone jako "UP" --- zestyki normalnie rozwarte przycisku posuw góra

Maszyna powinna posiadać instalację sterowania cewkami styczników bez tzw. podtrzymania , przyciski sterowania ręcznego powinny posiadać po jednej wykorzystanej parze zestyków normalnie rozwartych.

Złącze poczwórne oznaczone jako **1,2,3,4** łączymy kolejno:

- 1 -- **Biały** przewód POI W7 (**czerwony** dla MSK 320 )
- 2 -- **Ekran** ( oplot ) przewodu przetwornika ( przy występowaniu zakłóceń nie łączyć )
- 3 -- **Zielony** przewód POI W7 ( **czarny** dla MSK 320 )
- 4 -- **Brązowy** przewód POI W7 ( **brązowy** dla MSK 320 )

Do cewek styczników sterujących posuwem głowicy do góry i do dołu **należy dołączyć dostarczony w zestawie dławik DPZ-320** posiadający wyjścia na cewki obu styczników. Dławik posiada dwa wyjścia oznaczone jako **DŁ1 AB** , oraz **DŁ2 AB** , wyjścia **DŁ1** należy podłączyć **równolegle** do cewki stycznika posuw dół a wyjścia **DŁ2 równolegle** do cewki stycznika posuw góra

# **Sposób zamontowania przetwornika obrotowo – impulsowego**

W wolnym końcu śruby po której porusza się bezpośrednio głowica tnąca należy wywiercić **centrycznie** otwór o głębokości ok. 15 mm. , a następnie nagwintować go gwintownikiem 8 mm. W nagwintowany otwór będzie wkręcona wolna końcówka przetwornika , po uprzednim zamontowaniu mocowania do obudowy maszyny. Ze względu na różne konstrukcje maszyn nie można podać konkretnego rysunku mocowania, należy indywidualnie dopasować je do konkretnej maszyny. Prawidłowo zamontowany przetwornik powinien pracować równo bez zbędnego kołysania. **Przewody połączeniowe przetwornika należy poprowadzić w sposób uniemożliwiający ich przypadkowe uszkodzenie mechaniczne , i możliwie daleko od silnoprądowych przewodów zasilających maszyny.** Przy montażu nie należy wywierać dużego nacisku na obudowę przetwornika wykonaną z tworzywa sztucznego , aby nie uszkodzić jego konstrukcji. Przetwornik powinien znajdować się pod osłoną maszyny aby podczas jej pracy nie nastąpiło uszkodzenie mechaniczne jego konstrukcji.

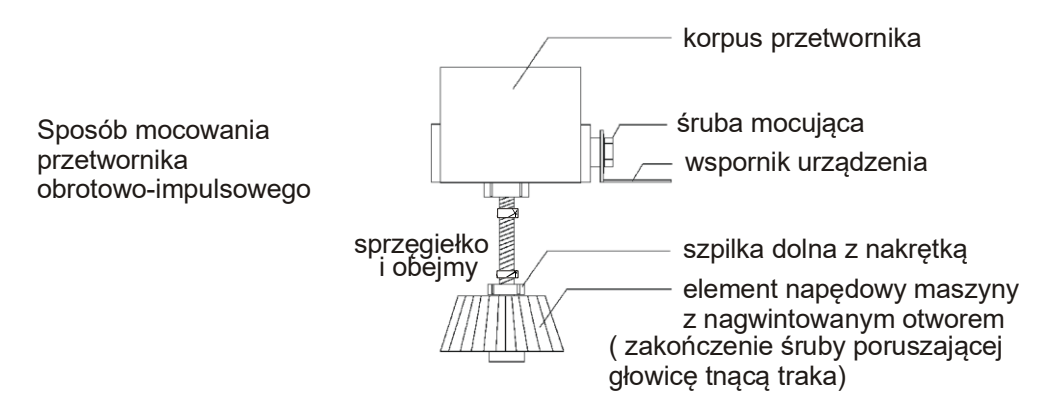

Po zamontowaniu sterownika w wersji tablicowej ( bez obudowy ) do szafki sterowniczej w którą wyposażona jest oryginalnie maszyna **, należy dokręcić do szpilek mocujących klawiaturę od wewnętrznej strony szafki , dostarczony w komplecie ekran metalowy.** Po dokręceniu klawiatury czterema nakrętkami do obudowy maszyny , z wyciętym wcześniej prostokątnym otworem odpowiednich rozmiarów z rozmieszczonymi w rogach otworami 4 mm , nakręcamy cztery przejściowe przedłużające dystansy do szpilek 4mm , zakładamy ekran i dokręcamy go czterema znajdującymi się w zestawie śrubami do dystansów.(dotyczy wersii bez skrzynki).

# **Wykaz błędów**

**Brak zasilania** – sprawdzić połączenia transformatorka, i bezpiecznik F1 sterownika **Brak automatycznego posuwu góra – dół** – sprawdzić połączenia sterownika do styczników **Po naciśnięciu start maszyna nie zatrzymuje się mimo wpisania normalnego wymiaru** – sprawdzić wartość dzielnika wejściowego jeśli nie jest prawidłowa, zgodna z tabelą, wpisać poprawną wartość.

**Maszyna zatrzymuje się sama, na wyświetlaczu napis Er 1** – sprawdzić połączenia przetwornika POI W7 do płyty sterownika lub czy przewód przetwornika nie jest przerwany albo czy głowica maszyny nie jest w pozycji powodującej zadziałanie jej wyłączników krańcowych.

**Wymiar za bardzo rozbieżny** – sprawdzić rzas piły, rzas wpisany w sterownik, ewentualnie wykonać autokorekcję.

**Podczas obsługi sterownika nie należy używać zbyt dużej siły przy naciskaniu klawiatury, zapewni to długą i bezawaryjną jej pracę.**